# **ACDB**

Gregory Donner

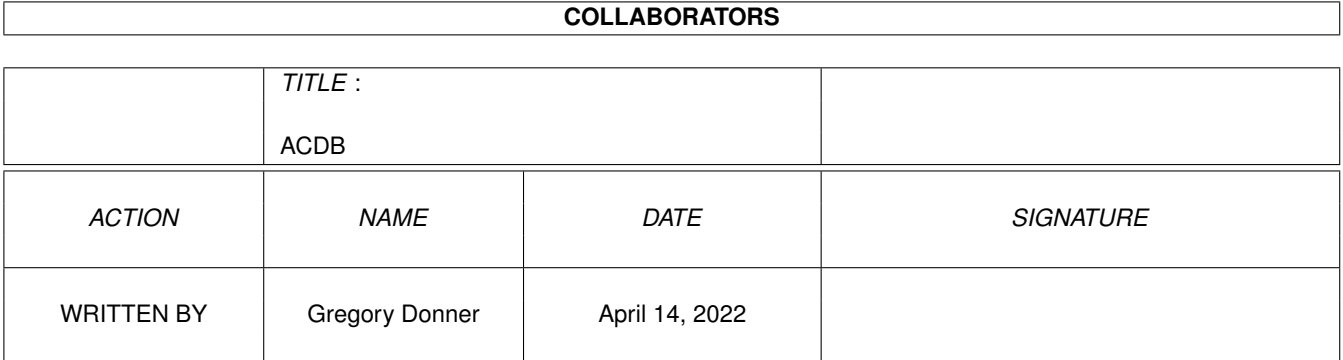

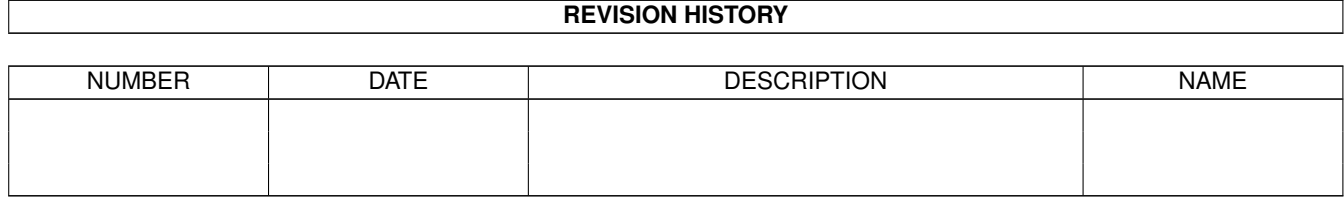

# **Contents**

#### 1 ACDB

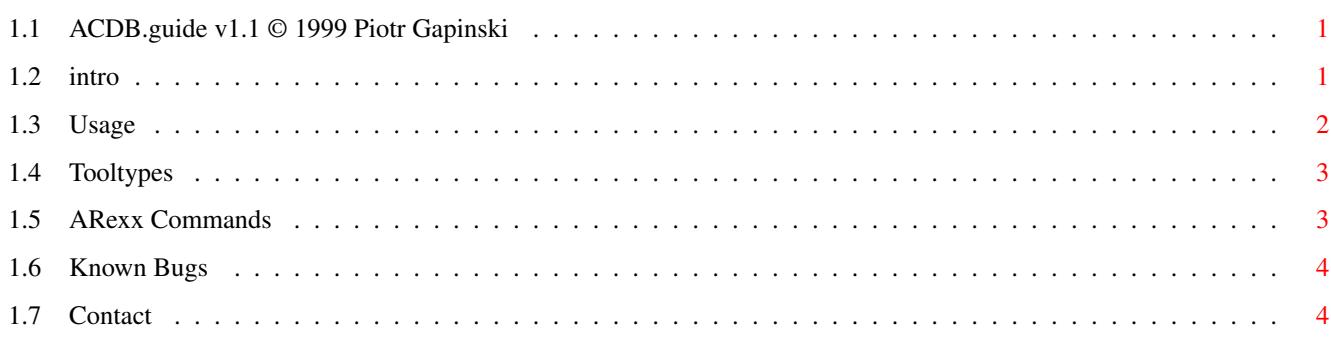

 $\mathbf 1$ 

### <span id="page-3-0"></span>**Chapter 1**

### **ACDB**

#### <span id="page-3-1"></span>**1.1 ACDB.guide v1.1 © 1999 Piotr Gapinski**

ACDB v1.1 © 1999 Piotr Gapinski ACDB.guide v1.1 © 1999 Gregory Donner

> ~Introduction~ ~Usage~ ~Tooltypes~ ~ARexx~Commands~ ~Known~Bugs~ ~Contact~

#### <span id="page-3-2"></span>**1.2 intro**

What is "CDDB", and what does ACDB do?

In short, the CDDB and ACDB saves you from having to manually type in artist, disc  $\leftrightarrow$ and track title information for each audio CD you play via your Amiga's CD Audio ← player. Each time you play a CD in your Amiga's CD-ROM drive, you can access a "CD  $\leftrightarrow$ DataBase" through the Internet (located at http://www.cddb.com) for information about that specific disc. Recognized as the most accurate audio CD identification service on  $\leftrightarrow$ the Web, CDDB has data on all kinds of music, even CDs with multiple pressings. Best  $\leftrightarrow$ of all, accessing CDDB is free for your private use.

CDDB (CD DataBase) is an information database containing artist, disc title, track titles, and other information for digital audio compact discs. Over time, this  $\leftrightarrow$ archive has grown to contain a substantial collection of CD information and is continuing  $\leftrightarrow$  $t \circ$ grow at a rapid rate. This database can be accessed by applications via the CDDB  $\leftrightarrow$ server hosts that have been set up on the Internet around the world. The CDDB data format and the CDDB servers are designed to be open, and are used by  $\leftrightarrow$ many client applications requiring CD information. CDDB has become the de facto  $\leftrightarrow$ standard for Internet access of compact disc information. ACDB (Amiga CD dataBase) retrieves this information for any CD that you request.  $\leftrightarrow$ It then saves these files in a format (SCDP file format) that most Amiga CD players  $\leftrightarrow$ can read. Currently, configuration of ACDB is only via icon TOOLTYPES.

#### <span id="page-4-0"></span>**1.3 Usage**

Steps in using ACDB:

- 1. Configure the tooltypes to match your system settings.
- 2. Start it from Workbench by double-clicking the ACDB icon.
- 3. When ACDB is started, a small window will open.
- 4. You must first collect special file id's for every CD you have by clicking on the 'Write ID' gadget. Note: all idfiles will be saved in the TEMP dir.
- 5. When you're done, you must go 'online' by clicking 'Download'.
- 6. ACDB will then download all descriptions for each id file found in TEMP.
- 7. If multiple matches are found (or inexact matches) ACDB will download all available descriptions with filename convention IDxxxxxx.yy where IDxxxxxx is the normal ID file (SCDP format) and yy is the number of (cd-description) copy. After downloading, you must check these files and rename them manually or delete them.
- 8. After a successful download, all files in TEMP will be deleted (see also CLEANTEMP tooltype) -- some errors can break the download process, but most of them can only rename idfiles (in TEMP dir) to identify errors (IDxxxxxxx.not found or IDxxxxxxx.corrupt).
- 9. You can cancel the download by pressing the "Abort" gadget, but note that

there may be some delay before it quits -- this is normal.

- 10. ACDB saves the window position and size in ENV:acdb so you could copy this file to ENVARC: and will therefore be used as the defaults.
- 11. When started from CLI, pressing CTRL-D will abort description downloads, CTRL-F will uniconify ACDB, and CTRL-C will quit.

#### <span id="page-5-0"></span>**1.4 Tooltypes**

Tooltypes:

DEVICE=your\_cd\_device (default: cd.device)

UNIT=device\_unit (default: 0)

HOST=cddb\_host (default: www.cddb.com) - you can obtain a list of cddb hosts near you by executing the included acdb\_hosts program

PORT=cddb\_port (default: 80)

CDTIME=yes|NO inserts cdtime in cd description file (CDID), (default: NO)

TRACKTIME=yes|NO insert time for each track (in description file CDID), (default: NO)

CLEANTEMP=YES|no after successfully downloading the file, ACDB will delete unused files from the TEMP directory, (default: YES)

TEMP=dir (default: PROGDIR:temp) - directory where all temporary files (grabbed from CD's) will be saved

DISKS=dir (default: PROGDIR:disks) - directory where ready CDID files will be saved

ICONFILE=file (default: PROGDIR:acdb) - icon file name (without .info) that will be used when iconified

PUBSCREEN=screen name (default: Workbench) - defines on which screen acdb will open it's window

#### <span id="page-5-1"></span>**1.5 ARexx Commands**

ARexx Commands:

AREXX - arexxport name is ACDB[.x] (ACDB, ACDB.1, ACDB.2, ...)

TRAY IN - load tray

TRAY OUT - eject tray CDID STORE - save idfile in TEMP dir CDID FORCE STORE - save idfile in TEMP dir without checking for the same file in DISKS dir CDID DOWNLOAD - download description from internet for cd in drive DOWNLOAD IDFILE - download description for IDFILE (with path) DOWNLOAD ALL - download descriptions for all idfiles from TEMP dir GET COMMANDLIST GET AUTHOR GET COPYRIGHT GET VERSION GET LASTERROR AREXX ERROR CONDITIONS: 1 - TRUE 0 - FALSE (additional information from GET LASTERROR command)

#### <span id="page-6-0"></span>**1.6 Known Bugs**

Known Bugs:

· When ACDB is iconified, you cannot use the arexx.port

#### <span id="page-6-1"></span>**1.7 Contact**

Contact:

Piotr Gapinski

```
e-mail: narg@polbox.com
web: http://free.polbox.pl/n/narg
```
Gregory Donner

```
e-mail: gregdonner@earthlink.net
web: http://home.earthlink.net/~gregdonner
```